Once your Prime Wireless SoundBase is set up, you can access music from your devices and your favorite streaming services. You can also enjoy full resolution Critical Listening Mode Critical Listening Mode, create a multi-room audio system, and more.

#### **Configure Play-Fi App**

Open the Play-Fi app and follow the prompts to finish setting up your Prime Wireless SoundBase on your home Wi-Fi network.

*Note: The Prime Wireless SoundBase may require an update before letting you stream music. The Play-Fi app will show a notification and complete the update automatically. This is normal and can take 3-5 minutes.*

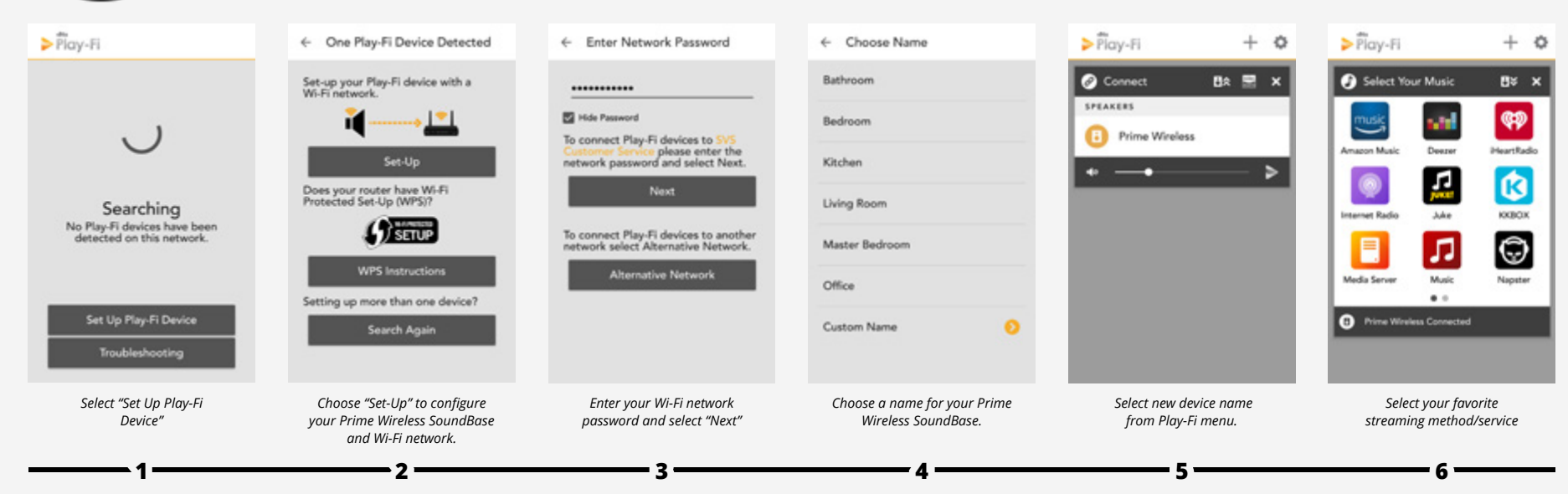

*If your SVS Prime Wireless SoundBase is not being discovered by the Wi-Fi network, try moving it closer to your router or to a stronger signal area to establish a connection. Also, make sure the speaker and app are both configured to the same Wi-Fi network in your home.*

 **iOS users** must go to the "Settings" -> "Wi-Fi" and connect to "PlayFiDevice..." like you would a normal Wi-Fi network.

**Android users** skip to step 4.

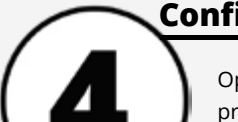

#### **Connect Prime Wireless SoundBase to Wi-Fi Network**

Once powered on, the Prime Wireless SoundBase will automatically go into Wi-Fi setup mode, indicated by a rapidly blinking yellow light on the rear panel **9** . When the blinking

- 1. Connect RCA interconnect to proper input on AV receiver or Preamp Input.
- 2. Connect opposite end of RCA Interconnect to SVS Prime Wireless Soundbase RCA Output(7).

light slows down, it's ready to connect. Wi-Fi connection is confirmed when yellow light remains on permanently.

#### **Start Prime Wireless SoundBase Wi-Fi Setup Mode**

Search "Play-Fi" and download the free DTS Play-Fi app to unlock the full functionality of your SVS Prime Wireless SoundBase.

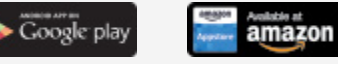

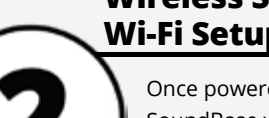

#### **Download Play-Fi App**

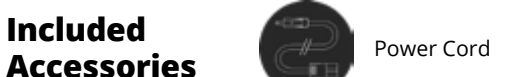

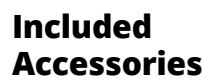

# **SOUNDBASE**

#### **Welcome!**

Congratulations on bringing home the SVS Prime Wireless SoundBase, a stunning achievement in sound quality and home audio connectivity. We know you are eager to start playing so this Quick Start Guide will walk you through the various controls and connections and get you on the fast path to enjoying high-resolution wireless streaming of your favorite playlists and music services.

**A B**

Piete

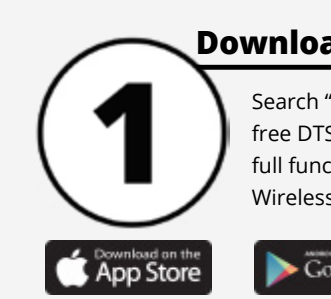

#### **Source & Preset Control**

Rotate the knob to change the input. Press the knob to select a preset (after they are programmed).

**<sup>A</sup> <sup>B</sup> Front Panel Display** LED backlighting indicates the selected audio source (Wi-Fi, Bluetooth, Optical or Auxiliary) and preset (1-6).

SOURCE + PRESET

**<sup>C</sup> Play, Pause & Volume Control** Rotate the knob to adjust volume.

Svs

Press the knob to pause/un-pause.

OPT AUX

 $3456$ 

**<sup>D</sup> Headphone Output** Connect headphones for private listening.

**C D**

**FII-S-VOLUME** 

- 1. Connect Left and Right speaker cables to +/- terminals on your loudspeakers.
- 2. Connect speakers to matching Prime Wireless SoundBase Left and Right +/- terminals **1** via bare wire, banana plugs or spades.

#### **Connecting Speakers to Prime Wireless SoundBase**

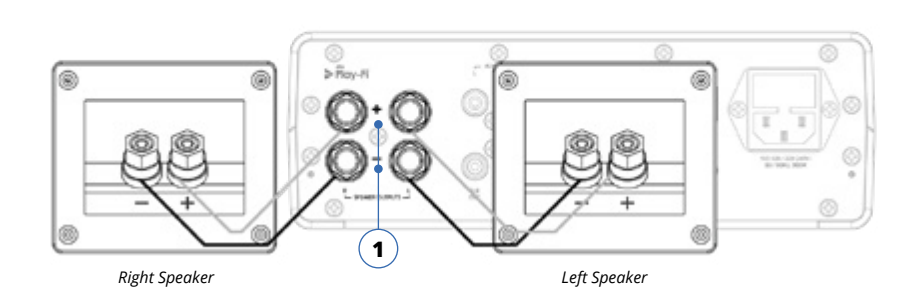

### **Connecting Prime Wireless SoundBase as a Source for an A/V Receiver or Preamp**

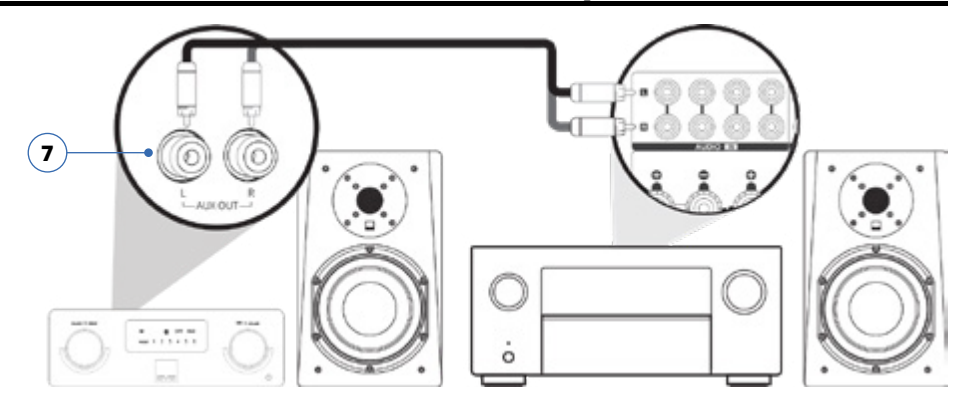

Connect speakers via speaker cables or wire.

Connect any stereo source that has a left and right stereo analog output.

Connect to headphone outputs of smartphones, tablets or other audio devices.

#### 4) Service

For firmware updates and for powering or charging USB devices.

Connect standard Ethernet cable for hard-wired Internet connection.

Add a subwoofer using standard audio interconnect cable (not included) or the optional SVS SoundPath Wireless Kit.

## **L/R Speaker Binding Posts 1**

## NDBA Connections and Controls

#### **L/R AUX In 2**

#### **3.5mm AUX In 3**

Connect Prime Wireless SoundBase as a source for an existing device like an AV receiver or Preamp.

#### **In/Out Network 5**

Connect sources with optical digital outputs such as a TV or game console.

#### **Sub Out 6**

Puts Prime Wireless SoundBase into Wi-Fi set-up mode and shows status of wireless connection. Blinking yellow light indicates set-up mode, solid light means it's set-up and ready to use.

#### **L/R AUX Out 7**

#### **Optical In 8**

#### **Wi-Fi Setup 9**

Puts Prime Wireless SoundBase in Bluetooth pairing mode and shows status of Bluetooth connection. Blinking blue light indicates pairing mode, solid light means it's connected and ready to use.

#### **Bluetooth Setup 10**

#### **AC Power Cord Input 11**

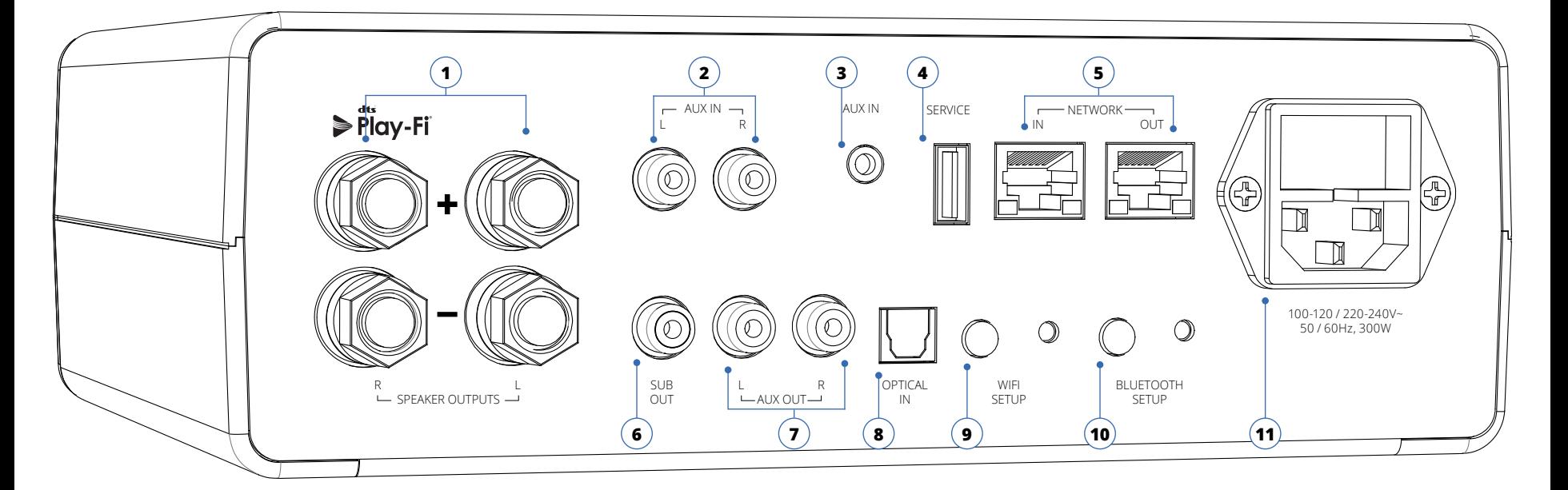

custservice@svsound.com (877) 626-5623 Visit svsound.com for online chat

The full SVS Prime Wireless SoundBase owner's manual can be found here: www.svsound.com/prime-wireless-manual

- 1. Connect your device to the Optical In **8** or L/R AUX In **2** inputs or the AUX In  $(3)$  on your Prime Wireless SoundBase.
- 2. Select the input by rotating the left control knob the source will be displayed on the front panel.
- 3. Operate connected device as normal.
- 4. Volume can be controlled from the Play-Fi app.

#### **Connecting Devices via AUX and Optical Inputs**

- 1. Press the Bluetooth Setup button **10** once to activate Bluetooth pairing. This is indicated when the blue LED on the rear panel goes from slow to a rapid blinking.
- 2. Select Bluetooth as your source by rotating the left knob **A** until the Bluetooth logo on the front panel display is highlighted  $(B)$ .
- 3. View Bluetooth settings on your smartphone or tablet and select "SVS AMPLIFIER ..."
- 4. Confirm pairing when the light stops blinking and remains on. You can now stream music services and audio content from your device any time you select Bluetooth as your source.

#### **Setting Up Bluetooth**

#### **Owner Support**

For help with connecting your SVS Prime Wireless SoundBase, using the Play-Fi App or anything else, SVS Sound Experts are available 7 days a week.

*Current services available as presets. More options coming soon, check svsound.com/products/prime-wireless-soundbase for updates.*

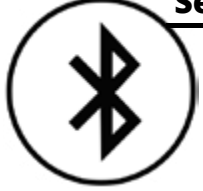

Up to six presets are available for instant access to your favorite streaming music channels, playlists and other content.

1. From the Play-Fi app, start the streaming service you want to set as a preset.

2. Press the left control knob **A** to select which preset **B** you want to set (1-6). Each press will move to the next preset.

3. When desired preset number is selected, press and hold the preset knob for three seconds. The preset number will flash several times then stay on to confirm, and music will resume playing.

- 4. Follow instructions above for the remaining five presets.
- 5. You can now access your favorite content by pressing the left knob to toggle through your presets at any time.

To reset a preset, repeat the steps 1 - 5.

*NOTE: It takes a few seconds for the preset to connect to music services from your Wi-Fi network. This is normal.*

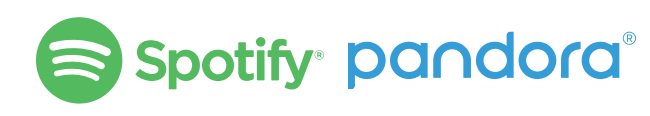

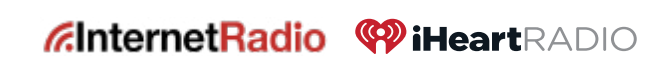

#### **Create Custom Presets**